# **Message d'accueil**

[Retour](https://wiki.easyrepro.com/doku.php?id=log:messaccueil) - DR V 2.9.09#47

## **Visualisation**

#### **Lors de l'identification**

Le message d'accueil s'affiche sous la saisie du login et du mot de passe sur la page d'identification. En cas d'auto identification cette page n'est cependant pas visible.

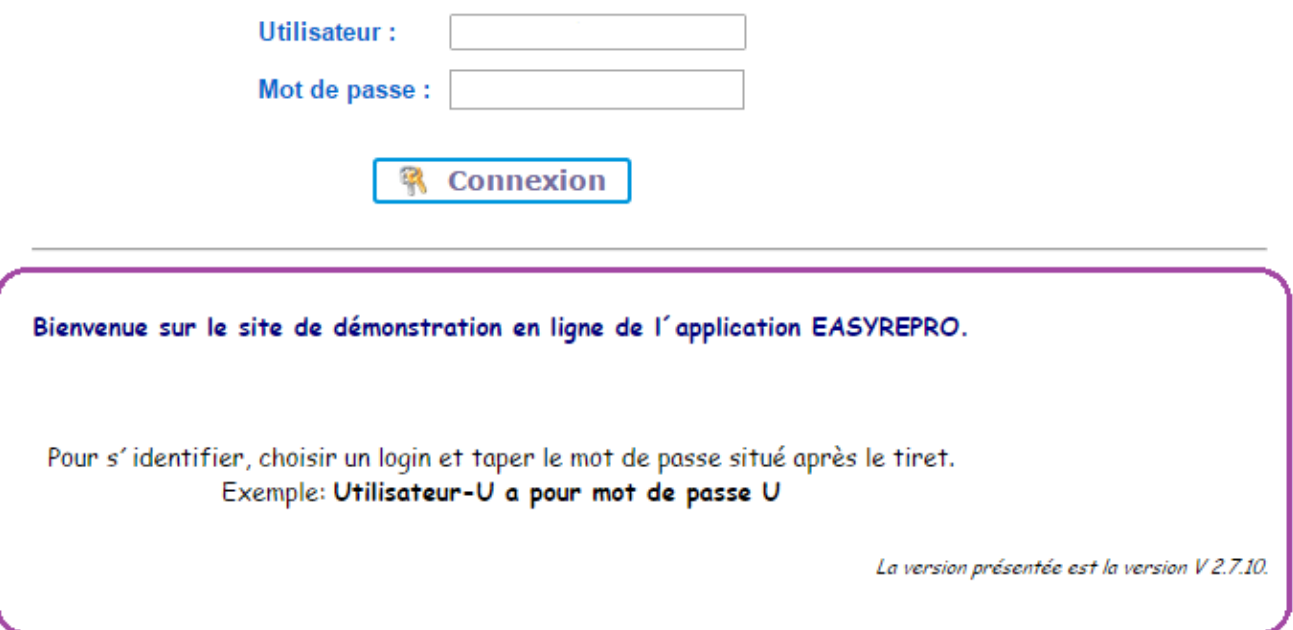

### **Depuis la page d'accueil**

Le message d'accueil s'affiche aussi depuis la page d'accueil Bandeau Haut> Lien Accueil.

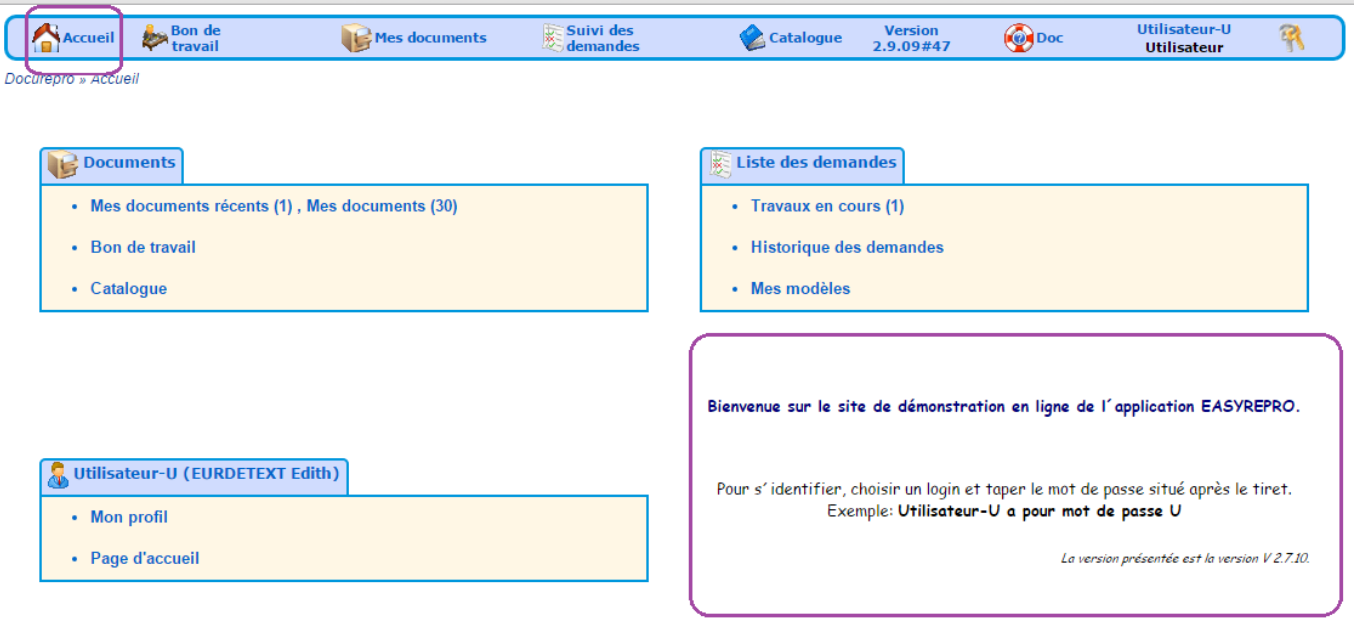

# **Modification**

En mode administrateur, se rendre à la page :

Accueil > Onglet Gestion > Lien Administration de l'application > Onglet Général > Sous-onglet Présentation

Anciennement … > Onglet Connexion > Sous-onglet Application

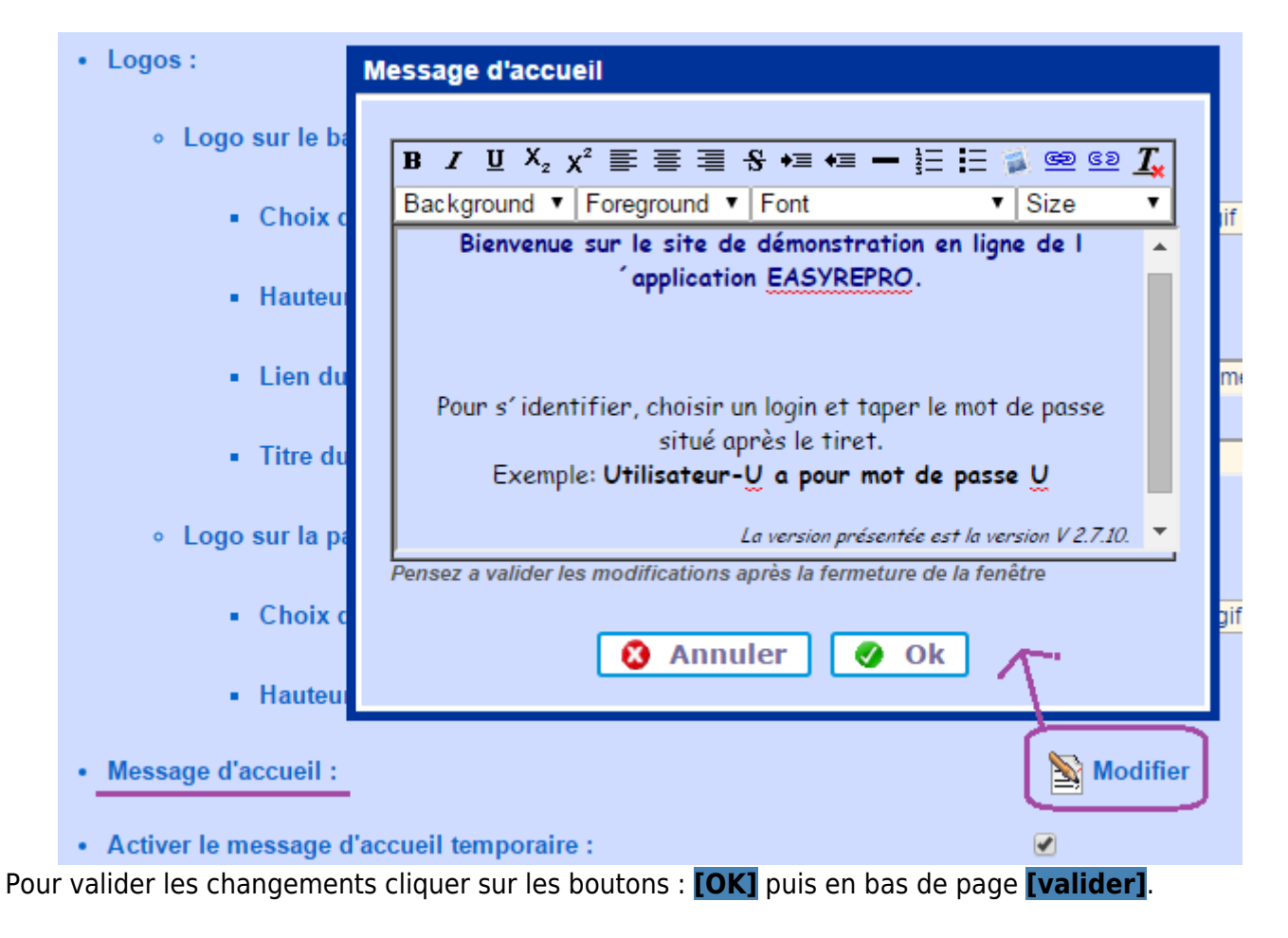

Source : <https://wiki.easyrepro.com/> - **Wiki EasyRepro**

Lien permanent : **<https://wiki.easyrepro.com/doku.php?id=dr:log:messaccueil>**

Dernière mise à jour : **23/04/2021 10:18**